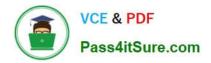

https://www.pass4itsure.com/professional-collaboration-engineer.html 2024 Latest pass4itsure PROFESSIONAL-COLLABORATION-ENGINEER PDF and VCE dumps Download

## PROFESSIONAL-COLLABORATION-ENGINEER<sup>Q&As</sup>

Professional Collaboration Engineer

### Pass Google PROFESSIONAL-COLLABORATION-ENGINEER Exam with 100% Guarantee

Free Download Real Questions & Answers **PDF** and **VCE** file from:

https://www.pass4itsure.com/professional-collaboration-engineer.html

100% Passing Guarantee 100% Money Back Assurance

Following Questions and Answers are all new published by Google Official Exam Center https://www.pass4itsure.com/professional-collaboration-engineer.html 2024 Latest pass4itsure PROFESSIONAL-COLLABORATION-ENGINEER PDF and VCE dumps Download

- Instant Download After Purchase
- 100% Money Back Guarantee
- 😳 365 Days Free Update

VCE & PDF

Pass4itSure.com

800,000+ Satisfied Customers

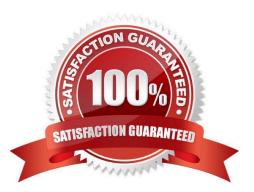

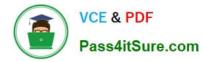

#### **QUESTION 1**

After making a recent migration to G Suite, you updated your Google Cloud Directory Sync configuration to synchronize the global address list. Users are now seeing duplicate contacts in their global directory in G Suite. You need to resolve this issue.

What should you do?

- A. Train users to use G Suite\\'s merge contacts feature.
- B. Enable directory contact deduplication in the G Suite Admin panel.
- C. Update shared contact search rules to exclude internal users.
- D. Create a new global directory, and delete the original.

Correct Answer: A

#### **QUESTION 2**

Your Chief Information Security Officer is concerned about phishing. You implemented 2 Factor Authentication and forced hardware keys as a best practice to prevent such attacks. The CISO is curious as to how many such email phishing attempts you\\'ve avoided since putting the 2FA+Hardware Keys in place last month.

Where do you find the information your CISO is interested in seeing?

- A. Security > Advanced Security Settings > Phishing Attempts
- B. Apps > G Suite > Gmail > Phishing Attempts
- C. Security > Dashboard > Spam Filter: Phishing
- D. Reporting > Reports > Phishing

Correct Answer: A

#### **QUESTION 3**

After migrating to G Suite, your legal team requests access to search all email and create litigation holds for employees who are involved with active litigation. You need to help the legal team meet this request.

What should you do?

- A. Add the legal team to the User Management Admin system role.
- B. Add the legal team to the Google Vault Google Group.
- C. Create a custom role with Google Vault access, and add the legal team.
- D. Create a matter in Google Vault, and share with the legal team.

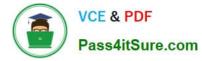

Correct Answer: C

Reference: https://gsuite.google.com/products/vault/

#### **QUESTION 4**

The company\\'s ten most senior executives are to have their offices outfitted with dedicated, standardized video conference cameras, microphones, and screens. The goal is to reduce the amount of technical support they require due to frequent, habitual switching between various mobile and PC devices throughout their busy days. You must ensure that it is easier for the executives to join Meet video conferences with the dedicated equipment instead of whatever device they happen to have available.

What should you do?

A. Set up unmanaged Chromeboxes and set the executives\\' homepage to meet.google.com via Chrome settings.

B. Set up the executive offices as reservable Calendar Resources, deploy Hangouts Meet Hardware Kits, and associate the Meet hardware with the room calendars.

C. Deploy Hangouts Meet Hardware Kits to each executive office, and associate the Meet hardware with the executives\\' calendars.

D. Provision managed Chromeboxes and set the executives\\' Chrome homepage to meet. google.com via device policy.

Correct Answer: D

#### **QUESTION 5**

Your company moved to G Suite last month and wants to install Hangouts Meet Hardware in all of their conference rooms. This will allow employees to walk into a room and use the in-room hardware to easily join their scheduled meeting. A distributed training session is coming up, and the facilitator wants to make remote room joining even easier. Participants in remote rooms should walk into their room and begin receiving the training without having to take any actions to join the session.

How should you accomplish this?

A. In the Admin Console, select the devices in Meeting Room Hardware, select Call, and Enter the meeting code.

B. Room participants will need to start the meeting from the remote in the room.

C. By adding the rooms to the Calendar invite, they will all auto-join at the scheduled time.

D. Select Add Live Stream to the Calendar invite; all rooms added to the event will auto-join at the scheduled time.

Correct Answer: D

# PROFESSIONAL-COLLABPROFESSIONAL-COLLABPROFESSIONAL-COLLABORATION-ENGINEER PDFORATION-ENGINEER VCEORATION-ENGINEERDumpsDumpsBraindumps

PROFESSIONAL-COLLABORATION-ENGINEER PDF Dumps | PROFESSIONAL-COLLABORATION-ENGINEER VCE Dumps | PROFESSIONAL-COLLABORATION-ENGINEER Braindumps